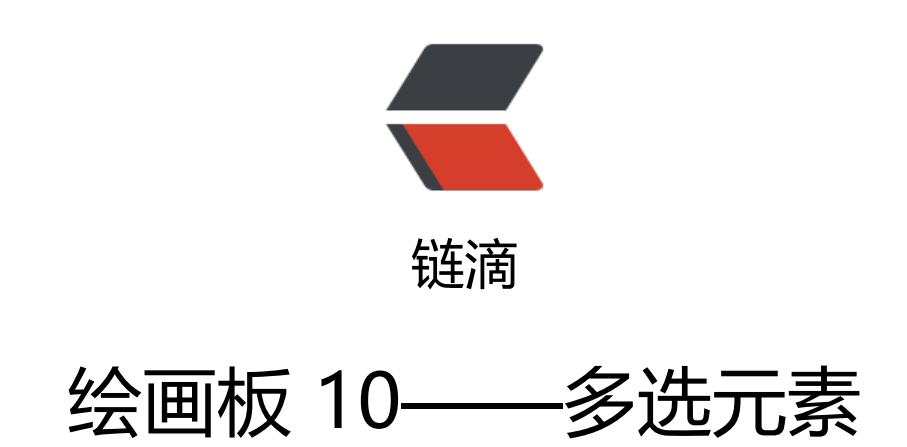

作者: crick77

- 原文链接:https://ld246.com/article/1474858633193
- 来源网站: [链滴](https://ld246.com/member/crick77)
- 许可协议:[署名-相同方式共享 4.0 国际 \(CC BY-SA 4.0\)](https://ld246.com/article/1474858633193)

github地址: https://github.com/wangyuheng/painter

DEMO地址: http://painter.crick.wang/

### **多选元素**

#### **原理**

在选择按钮状态下,可以绘制一个曲线矩形,遍历所有元素判断,如果当前元素在矩形的坐标范围内 则元素被选中。

```
矩形四个点的坐标范围为x,x+width,y,y+height
```
### **变更element click事件**

```
选择元素时,需要触发元素选中事件。如果触发click,会增加额外判断,并延时。所以单独抽离pick
件, 将click中的事件处理指向pick
```

```
ele.on("click", function() {
    if (GlobalStatus.isPreFilled()) {
     if (\frac{1}{2}("#fill_color").hasClass("active")) {
         _ele.fill(GlobalStatus.getFillColor());
         ele.style("fill-opacity", GlobalStatus.getFillOpacity());
      } else {
         _ele.style("stroke", GlobalStatus.getFontColor());
 }
   } else if (GlobalStatus.isPicked()) {
      ele.fire("pick");
   } else if (GlobalStatus.isRecycle()) {
      _ele.remove();
   }
});
ele.on("pick", function() {
   if (_ele.attr("picked")) {
      _ele.attr("picked", null);
       _ele.handleBorder && _ele.handleBorder.hideShade(_ele);
      GlobalStatus.removePicked(_ele);
   } else {
      _ele.attr("picked", true);
      _ele.handleBorder = _ele.handleBorder || new HandleBorder(svgDoc);
      ele.handleBorder.showShade(ele);
     GlobalStatus.pushPicked(ele);
    }
```

```
});
```
## **新增draw.tool.pick.js**

新增DrawTool.Pick,操作与Rect类似,唯一的区别在于mouseup时判断元素是否在绘制的虚线矩形

```
(function() {
   var parent = null;
   var drawing = false;
   var element = null;
   var startPoint = null;
   function mousedown(event) {
      console.log('pick mousedown');
     drawing = true; startPoint = svgDoc.transformPoint(event);
      element = parent.rect(0, 0).fill(GlobalStatus.getFillColor()).style({
         "fill-opacity": GlobalStatus.getFillOpacity(),
        "stroke-dasharray": "13 10"
      }).stroke({
        width: "1",
        color: "grey"
     });
      return false;
   }
   function mousemove(event) {
      console.log('pick mousemove');
      if (drawing) {
       var svgPoint = svgDoc.transformPoint(event);
       var x = \text{svqPoint}.x;
       var y = \text{svqPoint}.y;
       var newWidth = x - startPoint.x;
       var newHeight = y - startPoint.y;
       var startX = startPoint.x; var startY = startPoint.y;
       if (newWidth < 0) {
          startX + = new Width:
 }
       if (newHeight < 0) {
           startY += newHeight;
        }
        newWidth = Math.abs(newWidth);
        newHeight = Math.abs(newHeight);
        element.x(startX).y(startY).width(newWidth).height(newHeight);
      }
      return false;
   };
   function mouseup(event) {
      console.log('pick mouseup ' + element);
      drawing = false;
     if (element.attr("width") > 0) {
       var sx = element.x();
```

```
var ex = element.x() + element.width();
       var sy = element.y();
        var ey = element.y() + element.height();
         $(GlobalStatus.getAllElements()).each(function() {
          console.log(this.x(), this.y(), sx < this.x() && this.x() < ex && sy < this.y() && this.y()
\leq ey);
          if (sx < this.x() && this.x() < ex && sy < this.y() && this.y() < ey) {
              if (!this.attr("picked")) {
                this.fire("pick");
 }
           } else if (this.attr("picked")) {
              this.fire("pick");
 }
        })
      }
      parent.removeElement(element);
      return false;
   }
  var listener = {
      mousedown: mousedown,
      mousemove: mousemove,
      mouseup: mouseup,
   };
   var Pick = function(parentEle) {
      parent = parentEle;
      console.log(parent);
     svgDoc = parent.doc(); DrawTool.init(svgDoc, listener);
     this.stop = function() {
         DrawTool.stop(svgDoc, listener);
      };
   };
   this.DrawTool.Pick = Pick;
})();
```
#### **首页监听选择按钮**

在首页监听选择按钮,被选中时,创建DrawTool.Pick对象

```
$("#tool_pick").on("click", function() {
   resetCurrentDrawTool();
   currentDrawTool = new DrawTool.Pick(svgDoc);
});
```
## **弊端**

有一个不足的地方,元素必须全在范围内,才能被选中。如果被选中部分,则无法选中。没想到好的

决方案。

# **bug修复**

### **picked状态混乱**

click和mouseup互相冲突,导致选中状态丢失。 将pick拆分为pick和unPick两个事件,分别处理选中状态,而不进行判断。将判断交给上层调用方法

```
 _ele.on("click", function() {
    console.log("click");
    if (GlobalStatus.isPreFilled()) {
       if ($("#fill_color").hasClass("active")) {
          _ele.fill(GlobalStatus.getFillColor());
           _ele.style("fill-opacity", GlobalStatus.getFillOpacity());
       } else {
          _ele.style("stroke", GlobalStatus.getFontColor());
 }
    } else if (GlobalStatus.isPicked()) {
       if (_ele.attr("picked")) {
          ele.fire("unPick");
       } else {
          _ele.fire("pick");
 }
    } else if (GlobalStatus.isRecycle()) {
       _ele.remove();
    }
 });
ele.on("pick", function() {
    console.log("pick");
    _ele.attr("picked", true);
   ele.handleBorder = ele.handleBorder || new HandleBorder(svgDoc);
    ele.handleBorder.showShade(ele);
    GlobalStatus.pushPicked(_ele);
 });
 ele.on("unPick", function() {
    console.log("unPick");
    _ele.attr("picked", null);
    ele.handleBorder && ele.handleBorder.hideShade(ele);
    GlobalStatus.removePicked(_ele);
```
#### });

#### Pick中

```
function mouseup(event) {
   console.log('pick mouseup ' + element);
   if (drawing) {
```

```
 drawing = false;
      if (element && element.attr("width") > 20) {
       var sx = element.x():
       var ex = element.x() + element.width();
       var sy = element.y();
       var ey = element.y() + element.height();
         $(GlobalStatus.getAllElements()).each(function() {
          console.log(this.x(), this.y(), sx < this.x() && this.x() < ex && sy < this.y() && this.y()
\leq ey);
          if (sx < this.x() && this.x() < ex && sy < this.y() && this.y() < ey) {
              if (!this.attr("picked")) {
                this.fire("pick");
 }
           } else if (this.attr("picked")) {
              this.fire("unPick");
 }
        })
      }
      element && element.remove();
   }
   return false;
}
```
### **Pick拥有背景色**

修改Pick的mousedown方法,独立设置style,不关联颜色选择器

```
function mousedown(event) {
   console.log('pick mousedown');
   if (!drawing) {
     drawing = true; startPoint = svgDoc.transformPoint(event);
     element = parent.rect(0, 0).style({
         "fill-opacity": "0.0",
         "stroke-dasharray": "10"
      }).stroke({
        width: "1",
         color: "grey"
      });
   }
   return false;
}
```
#### **mousedown状态鼠标移出画板范围,松开鼠标,再次回到画板范围内,导致 态丢失**

再回到画板时,鼠标已经移开,但是并未执行mouseup方法,因为时间的监听范围为画板内。所以m useover事件继续执行,导致多生成了一个element。为了避免此问题,在mouse事件中增加drawin 状态判断,以Rect为例

(function() {

```
 var parent = null;
   var drawing = false;
   var element = null;
   var startPoint = null;
   function mousedown(event) {
      console.log('rect mousedown');
     if (!drawing) {
       drawing = true; startPoint = svgDoc.transformPoint(event);
        element = parent.rect(0, 0).fill(GlobalStatus.getFillColor()).style("fill-opacity", GlobalSta
us.getFillOpacity()).stroke({
           width: GlobalStatus.getLineSize(),
           color: GlobalStatus.getFontColor()
        });
     }
     return false;
   }
   function mousemove(event) {
      console.log('rect mousemove');
      if (drawing) {
        var svgPoint = svgDoc.transformPoint(event);
       var x = \frac{svqPoint.x}{}var y = \text{svqPoint}.y;
       var newWidth = x - startPoint.x;var newHeight = y - startPoint.y;
       var startX = startPoint.x; var startY = startPoint.y;
       if (newWidth < 0) {
          startX + = new Width;
 }
       if (newHeight < 0) {
           startY += newHeight;
        }
        newWidth = Math.abs(newWidth);
        newHeight = Math.abs(newHeight);
        element.x(startX).y(startY).width(newWidth).height(newHeight);
     }
     return false;
   };
   function mouseup(event) {
      console.log('rect mouseup ' + element);
      if (drawing) {
       drawing = false;if (element.attr("width") > 0) {
           element.pickable();
        } else {
           parent.removeElement(element);
        }
```

```
 }
     return false;
   }
   var listener = {
     mousedown: mousedown,
     mousemove: mousemove,
     mouseup: mouseup,
   };
   var Rect = function(parentEle) {
     parent = parentEle;
     console.log(parent);
     svgDoc = parent.doc();
     DrawTool.init(svgDoc, listener);
    this.stop = function() {
        DrawTool.stop(svgDoc, listener);
     };
   };
```

```
 this.DrawTool.Rect = Rect;
```
#### })();

所有DrawTool类方法都要增加此

# **bug修复**

# **选择其他DrawTool后,选中状态不丢失。**

```
在GlobalStatus增加清除所有选中状态的方法
```

```
unPickAll() {
    $(GlobalStatus.getPickeds()).each(function() {
      this.fire("unPick");
   });
   return this;
}
```
在index的resetCurrentDrawTool方法中调用执行

```
function resetCurrentDrawTool() {
   currentDrawTool && currentDrawTool.stop();
   GlobalStatus.unPickAll();
   $("#svgPanel").css("cursor", "default");
}
```
同时给右键的取消按钮增加此方法调用

```
label: ' 取消',
action: function () {
 GlobalStatus.unPickAll();
 return false;
}
```